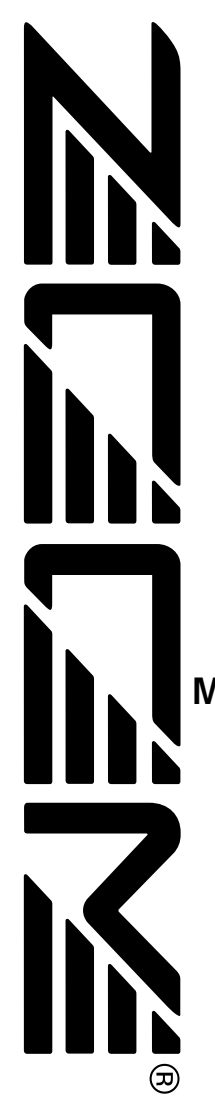

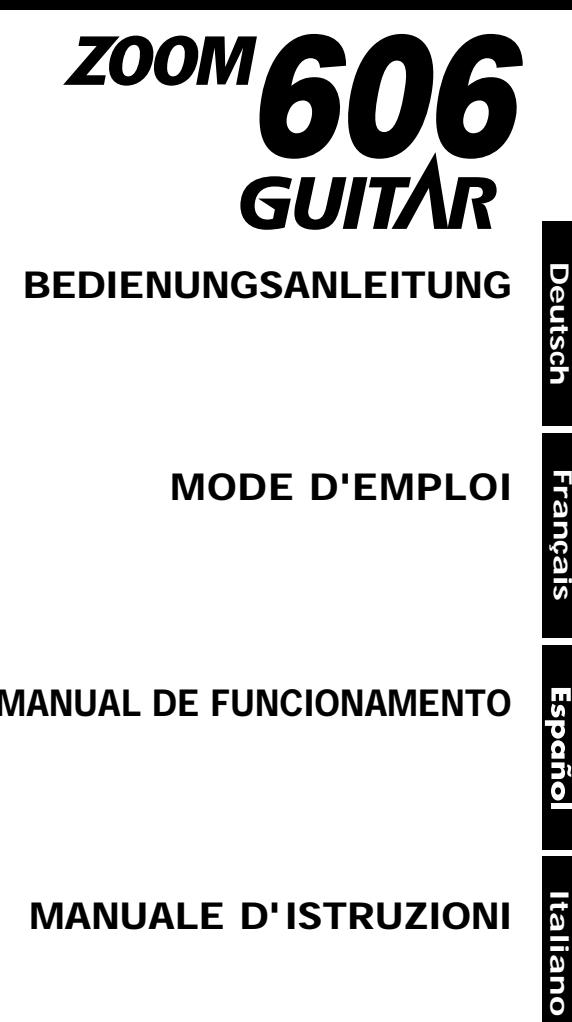

## **Introduzione**

Grazie per aver scelto lo *ZOOM 606* (d'ora in poi chiamato semplicemente "*606*").

Leggere attentamente questo manuale in modo da potere il massimo dall'unità e per assicurare prestazioni e affidabilità ottimali.

Conservare questo manuale, la scheda di garanzia e il resto della documentazione per riferimenti futuri.

### **Indice**

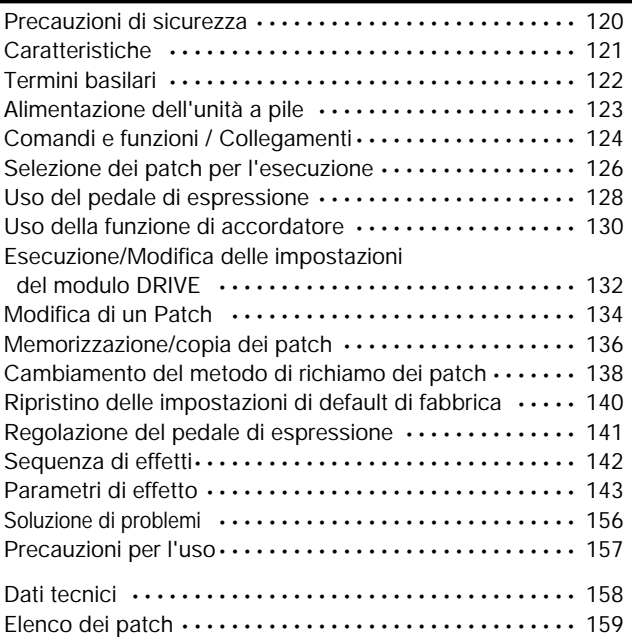

## **Precauzioni di sicurezza**

In questo manuale, i simboli vengono usati per evidenziare avvertimenti e precauzioni da osservare in modo da prevenire eventuali infortuni. I significati di questi simboli sono i seguenti:

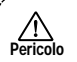

Questo simbolo indica spiegazioni circa situazioni di estremo pericolo. Se gli utenti dovessero non tener conto di questo simbolo e adoperare l'apparecchiatura in modo errato, potrebbero esserci pericolo di seri infortuni e anche di morte.

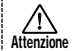

Questo simbolo indica spiegazioni circa situazioni di pericolo. Se gli utenti dovessero non tener conto di questo simbolo e adoperare l'apparecchiatura in modo errato, potrebbero esserci rischi di infortuni e danneggiamenti all'apparecchiatura.

Si prega di osservare i consigli per la sicurezza e le precauzioni seguenti per assicurarsi un uso del 606 esente da qualsiasi rischio.

#### **In merito all'alimentazione elettrica richiesta Pericolo**

Siccome l'assorbimento di energia elettrica di quest'unità è abbastanza alto, se possibile utilizzare l'adattatore per AC Per l'alimentazione a pile, utilizzare solo pile di tipo alcalino.

#### **[Funzionamento con adattatore per AC]**

- Si raccomanda di usare solo un adattatore per AC che fornisca 9 V in DC, 300 mA e sia dotato di spina con "negativo al centro" (Zoom AD-0006). L'uso di un adattatore diverso dal tipo specificato può danneggiare l'unità e costituire un rischio per la sicurezza.
- Collegare l'adattatore per AC solo a una presa a muro della rete elettrica in AC di tensione uguale a quella richiesta dall'adattatore.
- Per disinserire la spina dell'adattatore per AC dalla presa a muro della rete elettrica in AC, afferrare sempre il corpo dell'adattatore e non tirare afferrando il cavo.

• Quando non si usa l'unità per un lungo periodo, scollegare il trasformatore AC dalla presa di corrente.

#### **[Funzionamento a pile]**

- Usare sei pile IEC R6 (formato AA) da 1,5 V (alcaline/manganese).
- Il 606 non può essere usato per la ricarica.

Fare molta attenzione alle indicazioni riportate sulla pila per essere certi di scegliere il tipo giusto.

- Quando non si usa l'unità per un lungo periodo, estrarre le pile dall'unità.
- In caso di perdita d'acido dalla pila, pulire bene il comparto pile e i terminali pile così che non resti nessuna traccia d'acido.
- Durante l'uso dell'unità, il coperchio del comparto pile deve essere chiuso.

#### **Posizionamento**

Evitate di utilizzare il 606 in un ambiente esposto a: **Attenzione**

- Temperature estreme
- Alto tasso di umidità
- Eccessiva polvere o sabbia
- Eccessive vibrazioni

#### **Utilizzo**

Poiché il 606 è un'unità elettrica di precisione, evitate di applicare una forza eccessiva sugli interruttori e i tasti. Inoltre, fate attenzione a non far cadere lo strumento e non sottoponetelo a shock o a pressioni eccessive. **Attenzione**

#### **Alterazioni**

Evitate di aprire il 606 o di tentare di modificare il prodotto in qualsiasi modo poiché potreste rovinarlo irrimediabilmente. **Attenzione**

#### **Cavi di connessione e prese di ingresso e di uscita Attenzione**

Spegnere sempre sia il 606 che tutti gli altri strumenti prima di connettere o sconnettere qualsiasi cavo. Inoltre, ricordatevi di sconnettere tutti i cavi e l'adattatore AC prima di spostare il 606.

# **Caratteristiche**

L'unità 606 è un sofisticato processore multieffetto per chitarra, con le seguenti pregevoli caratteristiche.

#### **• Prestazioni straordinarie**

L'unità 606 fornisce una varietà di 35 effetti incorporati di alta qualità, includendo un'ampia variazione di regolazioni di distorsione ed effetti di modulazione flessibili. Possono essere usati simultaneamente fino a nove effetti. In termini di prestazioni e caratteristiche, l'unità 606 supera tutti gli altri dispositivi di questa classe.

#### **• Pedale di espressione incorporato**

Il pedale incorporato rende facile la regolazione della profondità di effetto o del volume durante l'esecuzione. Se si sceglie il pedale wah oppure gutsy pitch bend, la gamma di suoni disponibili è alla pari con unità top della linea.

#### **• Sensazione di funzionamento agevole**

Il funzionamento intuitivo dell'unità è derivato dal modello ZOOM 505 II molto popolare. I selettori dedicati per i più importanti effetti di distorsione, permettono di usare l'unità 606 in un attimo. Il controllo del tipo ed intensità di distorsione durante un'esecuzione è agevole e facile.

### **• Accordatore cromatico automatico incorporato**

La funzione integrata di accordatura cromatica automatica è adeguata alle necessità del chitarrista, e può essere utilizzata sul palcoscenico.

### **• Doppia fonte di alimentazione che permette l'uso ovunque**

Il principio a doppia fonte di alimentazione permette di alimentare l'unità con un adattatore AC o quattro pile tipo IEC R6 (formato AA). Il funzionamento continuo a pile è di 7 ore con pile al manganese e di 24 ore con pile alcaline.

# **Termini basilari**

Questa sezione spiega alcuni termini importanti che troverete in questo manuale.

### ■ **Modulo di effetto**

Come mostrato nell'illustrazione sotto, il suono di effetto dell'unità 606 viene creato inviando il segnale attraverso una serie di effetti differenti. Ciascuno di questi effetti viene chiamato modulo di effetto.

### **IN COMP WAH DRIVE EQ ZNR AMP MOD/PITCH DLY/REV OUT**

In aggiunta ai moduli di effetto, come ad esempio DRIVE (distorsione), MOD/PITCH (modulazione), o DLY/REV (delay e riverbero), è anche possibile utilizzare simultaneamente ZNR (Zoom Noise Reduction) e il simulatore di amplificatore. I parametri, come ad esempio l'intensità di effetto, possono essere regolati per ciascun modulo, ed i moduli possono essere attivati e disattivati come necessita.

### ■ **Tipo di effetto**

Ciascun modulo di effetto dell'unità 606 contiene una varietà di effetti nella stessa famiglia generale.Questi vengono chiamati tipi di effetto, ed è possibile selezionarne uno alla volta. Ad esempio, il modulo MOD/PITCH comprende i tipi di effetto di chorus, flanger, variatore di tono, ecc..

### ■ **Parametri di effetto**

Ciascun modulo di effetto ha vari parametri che controllano il funzionamento dell'effetto. Regolando i parametri per ciascun modulo, è possibile avere un notevole controllo sul suono finale.

### ■ **Patch**

Nell'unità 606, gli effetti sono memorizzati e richiamati in patch (modelli). Un patch contiene informazioni riguardo le impostazioni attivato/disattivato del modulo, i tipi di effetti selezionati, e le impostazioni dei parametri di effetto. L'unità 606 può immagazzinare nella sua memoria interna fino a 42 patch.

### ■ **Bank**

Una combinazione di 6 patches viene chiamata bank. L'unità 606 gestisce un totale di 7 bank, etichettati da A a G. I patch di ciascun

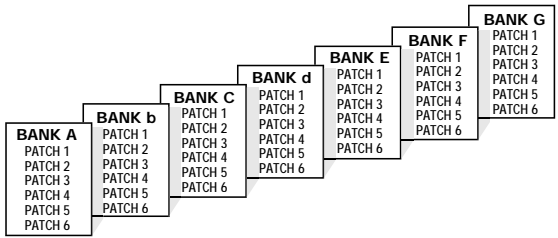

bank sono numerati da 1 a 6. Per selezionare un patch, specificare il bank e il numero di patch. A1 seleziona il patch 1 nel bank A, e F4 seleziona il patch 4 nel bank F.

### ■ **Modo di esecuzione/modo di modifica**

Questi termini si riferiscono al modo operativo dell'unità 606. Il modo si seleziona con il selettore PLAY/EDIT. Nel modo play, si seleziona l'effetto per l'esecuzione, e nel modo edit è possibile cambiare le impostazioni dell'effetto.

# **Alimentazione dell'unità a pile**

- **1. Capovolgere l'unità premere la linguetta del coperchio del comparto pile e sollevare il coperchio verso l'alto.**
- **2. Inserire quattro pile nuove tipo IEC R6 (formato AA) nel comparto pile.**  Tutte e quattro le pile devono essere rivolte nella stessa direzione.

Quattro pile tipo IEC R6 (formato AA)

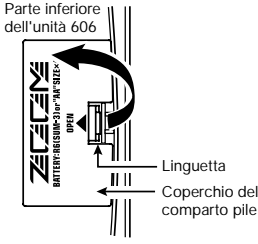

**3. Chiudere il coperchio del comparto pile.**  Assicurarsi che la linguetta chiuda con uno scatto.

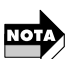

- Quando sul display lampeggia un punto (.), le pile sono quasi esaurite. Sostituirle appena possibile.
- • Quando non si usa il 606, scollegare il cavo collegato alla presa INPUT per evitare di scaricare le pile.

## **Comandi e funzioni / Collegamenti**

### **Pannello superiore**

**Display** Mostra varie informazioni necessarie per il funzionamento dell'unità 606, come ad esempio il numero del patch, le impostazioni dei parametri, ecc.

#### **LED DRIVE**

Indica la condizione attivato/disattivato del modulo DRIVE.

### **Selettore DRIVE**

Seleziona la distorsione (tipo di effetto) utilizzata nel modulo DRIVE.

### **Tasti GAIN [+]/[-]**

Regolano l'intensità di distorsione ed il guadagno del modulo DRIVE.

### **[**W**] / [**Q**] Commutatori a piede**

Questi commutatori permettono di selezionare i patch, azionare la funzione di accordatore, ecc.

### **Pannello posteriore Presa di ingresso (INPUT)**

Collegare la chitarra a questa presa jack. Quando l'unità 606 viene alimentata a pile, la presa jack serve anche come commutatore on/off. Collegando un cavo nella presa jack si accende l'unità.

### **Presa DC 9V (adattatore AC)**

L'apposito adattatore AC AD-0006 (9V DC, 300 mA, negativo al centro) deve essere collegato qui. Collegando l'adattatore si accende l'unità.

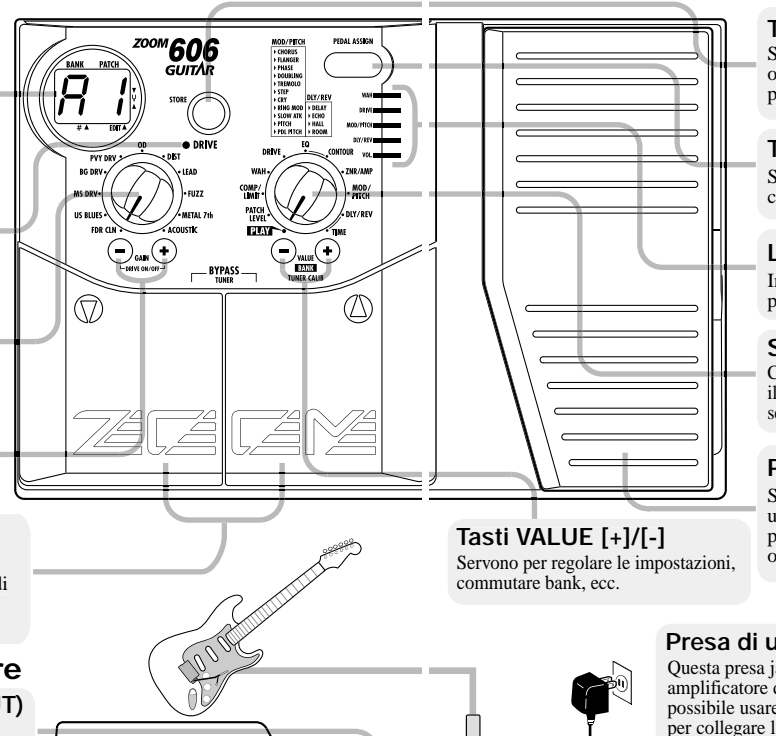

 $C \in$ 

IT DCSV

**OUTPUT** 

GUNFUNA IIUN **MADE IN JAPAN** 

### **Tasto STORE**

Serve per memorizzare un patch modificato o copiare un patch esistente in un'altra posizione.

### **Tasto PEDAL ASSIGN**

Seleziona il modulo che deve essere controllato con il pedale di espressione.

### **LED PEDAL ASSIGN**

Indicano quale modulo è controllato dal pedale di espressione.

### **Selettore PLAY/EDIT**

Commuta tra il modo di esecuzione (PLAY) ed il modo di modifica (EDIT), e serve anche per selezionare il modulo per la modifica.

### **Pedale di espressione**

Serve per regolare l'intensità o il livello di uno specifico modulo in tempo reale. Il pedale incorpora anche un commutatore on/off (attivato/disattivato) per i moduli.

### **Presa di uscita (OUTPUT)**

Questa presa jack viene usata per il collegamento ad un amplificatore di chitarra o una cuffia stereo. È anche possibile usare in questa presa jack un cavo partitore a Y per collegare l'unità 606 a due amplificatori.

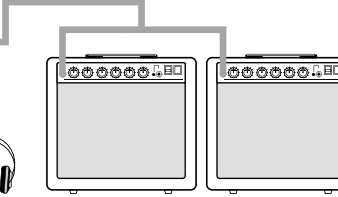

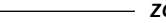

# **Selezione dei patch per l'esecuzione**

Per provare il 606, consigliamo di suonare lo strumento mentre si cambiano i patch. Questo permette di capire facilmente le possibilità del 606.

# **Accensione**

- **Quando si alimenta il 606 a pile, collegare un cavo schermato con spina phone monofonica alla presa INPUT del 606.**
- **Quando si alimenta il 606 con un adattatore AC, collegare l'adattatore alla presa di corrente e collegare il cavo dell'adattatore alla presa DC 9V del 606.**
- **Accendere l'amplificatore per chitarra e regolare il volume su un livello appropriato.**

### **Regolazione del 606 in modo di esecuzione**

● Se il selettore **[PLAY/EDIT] è regolato su una posizione diversa, regolarlo su "PLAY".**  La bank e il numero di patch attualmente

selezionati sono indicati sul display.

di patch

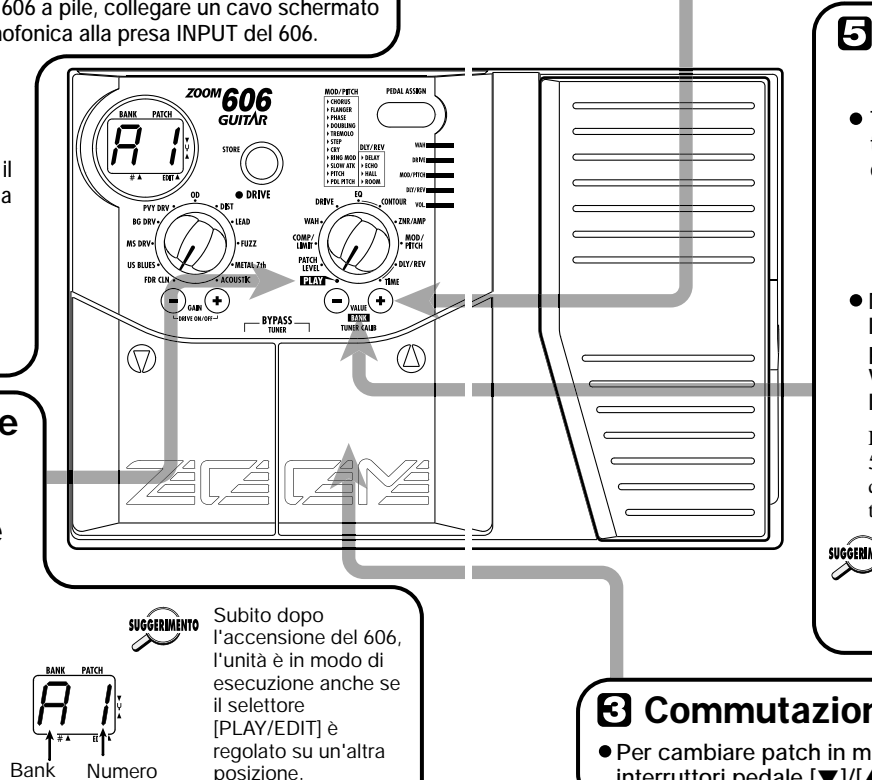

#### **Per cambiare direttamente bank**  41

**Si possono usare i tasti VALUE [+]/[-] per cambiare direttamente le banche A-G.**

# **<sub></sub> Per regolare il volume principale**

**Tenere premuti entrambi i tasti VALUE [+]/[-] per più di 1 secondo.**

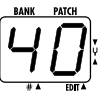

**Mentre è visualizzata l'impostazione del volume principale, premedo il tasto VALUE [+] o [-] si cambia l'impostazione.**

La gamma di impostazione è 0- 50. Quando l'unità viene spenta e quindi riaccesa, l'impostazione torna a 40.

Quando si usano le cuffie, **SUGGERIMENTO** l'impostazione del volume principale può essere usata per regolare il volume di ascolto.

# **Commutazione dei patch**

**Per cambiare patch in modo di esecuzione, usare gli interruttori pedale [▼]/[▲].** 

# **Uso del pedale di espressione**

**Azionamento del pedale**

L'unità 606 ha un pedale di espressione incorporato che può essere utilizzato per controllare con il piede un parametro di effetto selezionato, oppure il livello del volume.

DRIVEIT

MOD/PITCHE

DLY/REV<sub>I</sub> VOL<sub>I</sub>

## **Selezione del modulo da controllare con il pedale**

**Premere il tasto PEDAL ASSIGN fino a quando si accende il LED corrispondente al modulo desiderato.**

Gli indicatori LED mostrano quale modulo è correntemente assegnato al pedale. Possono essere selezionati i seguenti moduli.

#### **WAH**

Parametro di effetto del modulo WAH **DRIVE** 

Parametro di effetto del modulo DRIVE **MOD/PITCH**

Parametro di effetto del modulo MOD/PITCH (modulazione/tono)

#### **DLY/REV**

Parametro di effetto del modulo DLY/REV (delay/riverbero) **VOL.**

Volume totale dei patch

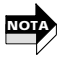

L'effetto reale di funzionamento del pedale di espressione dipende da quale parametro di effetto viene selezionato per il rispettivo modulo.

**Tutti i LED PEDAL ASSIGN spenti** Il pedale di espressione è inattivo.

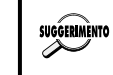

- Se si seleziona un modulo che è impostato a OFF nel patch corrente, quando il pedale viene assegnato ad esso il modulo diviene ON. Se in un secondo tempo si assegna il pedale ad un altro modulo, il precedente modulo diviene di nuovo OFF.
	- Nel modo di bypass (gli effetti sono temporaneamente commutati off), il pedale viene automaticamente assegnato a VOL (volume).

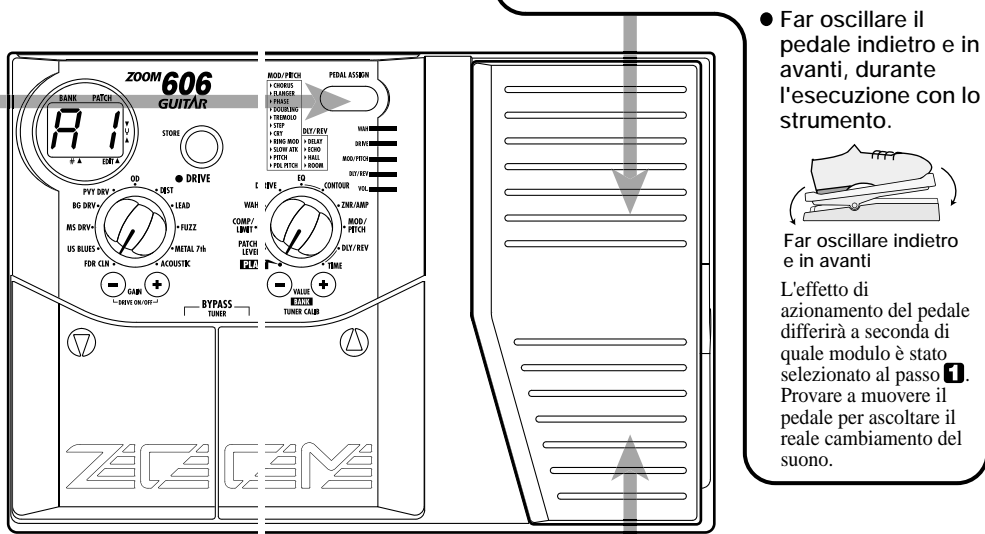

### **Per commutare il modulo attivato e disattivato**

**Spingere il pedale completamente in basso.**

Il LED PEDAL ASSIGN correntemente acceso inizia a lampeggiare, e il corrispondente modulo diviene disattivato (off). Per ritornare all'impostazione di attivato (on), spingere ancora una volta il pedale in avanti.

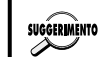

• L'assegnazione dei moduli al pedale, e dello stato<br>attivato/disattivato dei moduli, può essere memorizzato come parte di un patch  $(\rightarrow p. 136)$ .

Quando viene assegnato VOL., il pedale non esegue la commutazione on/off.

• La sensibilità del pedale può essere regolata  $(\rightarrow$  p. 141).

**Spingere completamente in basso**

# **Uso della funzione di accordatore**

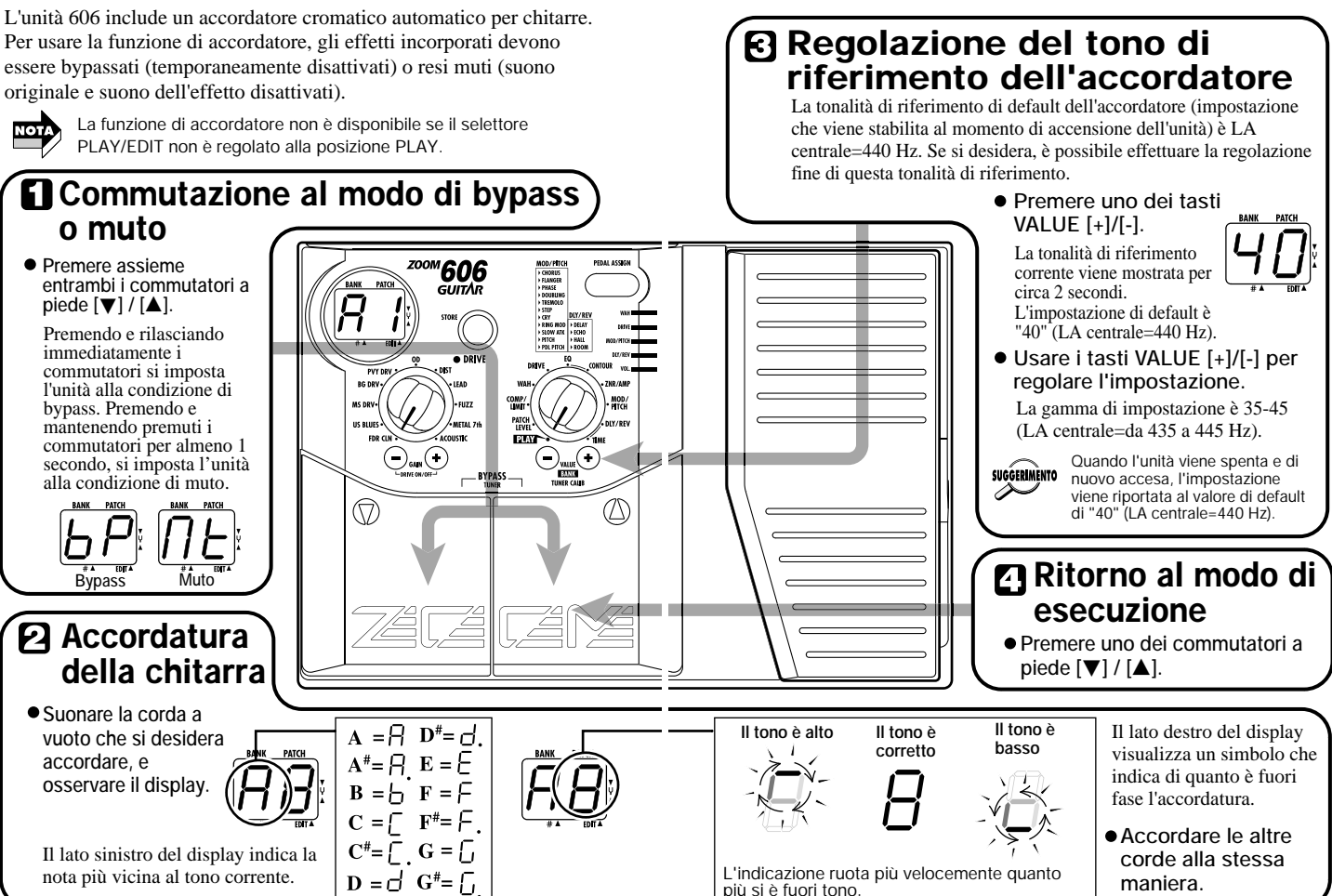

**Italiano**

**Italiano**

### **Esecuzione/Modifica delle impostazioni del modulo DRIVE**

Il modulo DRIVE comprende vari tipi di distorsione e impostazioni del guadagno, che possono essere regolati in ogni momento con il selettore ed i tasti specifici.

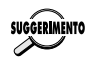

Il seguente funzionamento può essere effettuato nel modo di esecuzione o nel modo di modifica.

## **Selezione del tipo di distorsione del modulo DRIVE**

**Utilizzare il selettore DRIVE per selezionare il tipo di distorsione desiderato (tipo di effetto).**

Il nome del tipo di effetto selezionato viene mostrato per circa 2 secondi sul display. Per una lista dettagliata dei tipi di effetto, vedere la sezione "Parametri di effetto" alla fine di questo manuale.

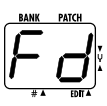

Impostando il **SUGGERIMENTO** selettore PLAY/EDIT alla posizione DRIVE, è possibile

controllare il tipo di effetto attuale.

Quando il LED DRIVE è spento, il modulo DRIVE è disattivato. Se si commuta ad un differente tipo di effetto in questa condizione, il modulo diviene automaticamente attivo.

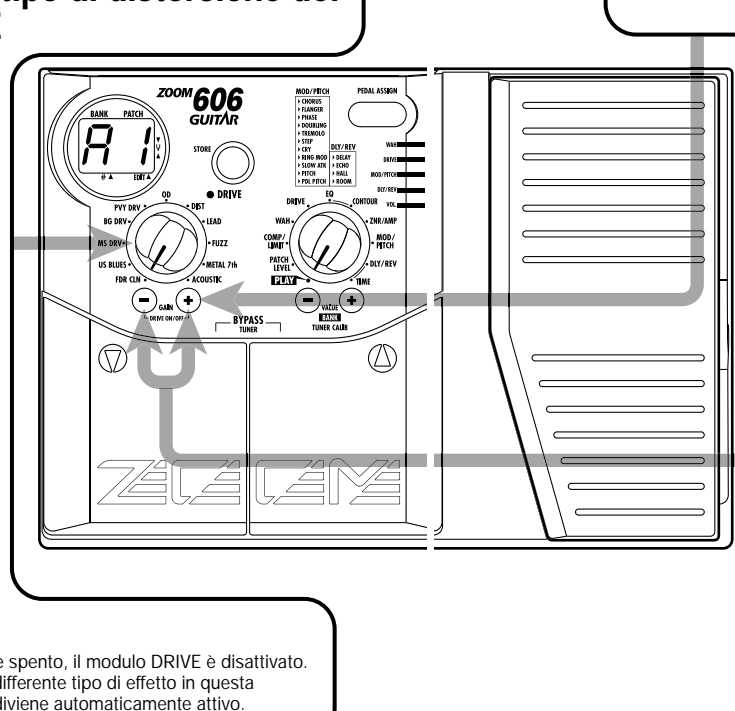

## **Regolazione del guadagno del modulo DRIVE**

**Premere uno dei tasti GAIN [+] / [-].**

Dipendentemente da quale tipo di effetto è correntemente selezionato, cambia la profondità di distorsione o il guadagno del segnale. Il valore del parametro GAIN viene mostrato sul display per circa 2 secondi.

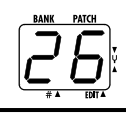

### **Per commutare il modulo DRIVE on/off**

**Premere assieme i tasti GAIN [+]/[-].**

Quando il modulo DRIVE viene commutato off (disattivato), il LED DRIVE in alto a destra del selettore DRIVE si spegne.

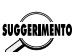

Il cambio effettuato in questa maniera è solo temporaneo. Quando si seleziona un differente patch, l'impostazione ritorna alla condizione originale. Se si desidera mantenere il cambiamento, memorizzare il patch, come viene descritto alla pagina 136.

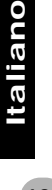

**NOTA**

# **Modifica di un Patch**

Modifica significa la possibilità di cambiare le varie impostazioni dei parametri di effetto di un patch. Utilizzare un patch esistente come punto di partenza, e regolare i parametri per creare un vostro suono personale e originale.

# **Selezione del parametro di effetto**

**Usare il selettore PLAY/EDIT per selezionare il modulo ed il parametro che si desidera modificare.**

L'unità 606 commuta al modo di modifica, ed appare sul display il valore del parametro dell'effetto correntemente selezionato. Quando l'unità 606 è nel modo di modifica, viene mostrato un punto nell'angolo

# **Regolazione del valore di impostazione del parametro**

- **Usare i tasti VALUE [+] / [-].**
	- I tasti funzionano come è indicato di seguito.
	- **• Tenendo premuto un tasto:** Il valore cambia continuamente.
	- **• Mantenendo premuto un tasto mentre si preme l'altro tasto:**  Il valore aumenta rapidamente.
	- **•Premendo simultaneamente entrambi i tasti:** Si commuta al successivo tipo di effetto dello stesso modulo.

## '30. Illuminato Valore del parametro 13 L

in basso a destra del display.

Per informazioni sui moduli e parametri di effetto, vedere la sezione "Parametri di effetto" alla fine di questo manuale.

Il modulo DRIVE può **SUGGERIMENTO** anche essere modificato direttamente usando il selettore DRIVE e i tasti GAIN [+] / [-]  $( \rightarrow p. 132).$ 

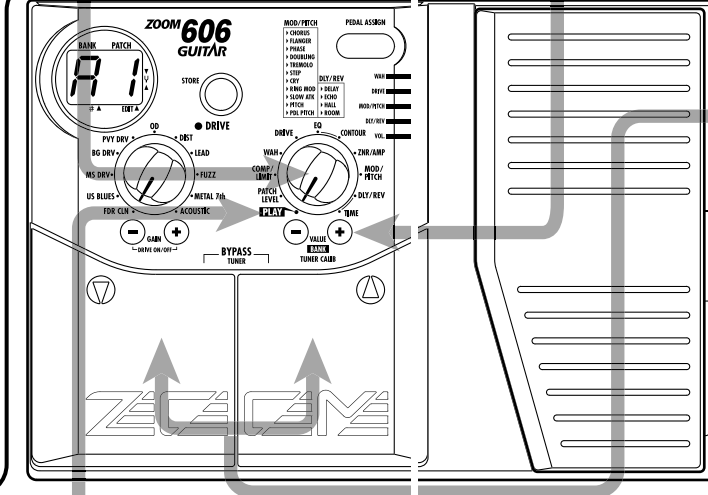

## **Cambio dell'impostazione attivato/disattivato del modulo**

**Premere assieme entrambi i commutatori a piede [▼] / [▲].** 

Questo commuta in attivato/disattivato il modulo di effetto selezionato con il selettore PLAY/EDIT.

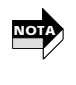

Quando il selettore PLAY/EDIT è impostato a "CONTOUR" o "TIME", premendo assieme i commutatori a piede  $[\nabla]/[\nabla]$ non si ha nessun effetto.

# **Conclusione del modo di modifica**

**Regolare il selettore PLAY/EDIT alla posizione "PLAY". L'unità ritorna al modo di esecuzione.**

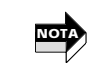

I cambiamenti eseguiti in questa maniera sono solo temporanei. Quando si ritorna al modo di esecuzione e si seleziona un differente patch, le impostazioni ritorneranno alla condizione originale. Se si desidera mantenere il cambiamento, non dimenticare di memorizzare le impostazioni prima della commutazione del patch (→ p. 136).

 $\sim$ 

# **Memorizzazione/copia dei patch**

**Premere di nuovo il tasto STORE.** 

Un patch modificato può essere memorizzato in qualsiasi posizione desiderata nella memoria interna dell'unità. È anche possibile copiare un patch esistente e memorizzarlo in un'altra posizione.

#### Quando l'operazione di memorizzazione/copia è stata completata, l'unità torna al modo originale, con il patch di **Premere il tasto STORE in** destinazione selezionato. **modo di esecuzione o di**  b 4  $\mathsf{b}$  4 **modifica.**  <sup>200M</sup>606 MOD/PITCH **PEDAL ASSIGN** NOD/PILO<br>+ FLANGER<br>+ FHASE<br>+ DOUBLING<br>+ TRENOLO<br>+ STEP<br>+ CRY La bank e il numero di GUITAR **Nota** Quando viene eseguita patch sul display l'operazione di DUY/RE lampeggiano. memorizzazione/copia, il **PSUOMAIR**<br>P PTOH<br>P PDL PTOH contenuto precedente della destinazione di **PVY DRV BG DRV** memorizzazione viene AR I COMP/<br>Limit sovrascritto e non può essere PATCH **DOM N** recuperato se si trattava di un ACQUISTIC patch creato dall'utilizzatore.  $\bigodot$ an  $\bigodot$  $\binom{1}{\text{min}}$ Fare quindi attenzione TUNERCAL  $-$ BYPASS $$ quando si seleziona un patch  (∆ M di destinazione. Tuttavia, le impostazioni originali di fabbrica di un singolo patch o di tutti i patch possono essere ripristinate, come descritto a pagina 140. **Usare gli interruttori pedale [**W**]/[**Q**] per selezionare Per annullare l'operazione di la posizione di desitinazione in cui memorizzazione/copia memorizzare il patch. Premere il tasti VALUE [+]/[-] invece del tasto STORE.** L'operazione di L'operazione di Quando si memorizza o si copia **NOTA** memorizzazione viene **NOTA** un patch, non è possibile usare i memorizzazione viene b 4 annullata anche quando si usa tasti VALUE [+]/[-] per cambiare annullata e l'unità ritorna al il selettore [PLAY/EDIT] invece solo il numero di bank. modo precedente. del tasti VALUE [+]/[-].

**Italiano**

# **Cambiamento del metodo di richiamo dei patch**

### **Cambiamento del metodo di richiamo dei patch**

Nel funzionamento normale, il suono del 606 cambia immediatamente se viene selezionato un patch in modo di esecuzione. Questo può non essere desiderabile se viene richiamato un patch da una posizione di memoria distante e si sente il suono dei patch intermedi non desiderati. Se si desidera, si può

cambiare il metodo di richiamo dei patch dalla selezione diretta al metodo di preselezione. Nel modo di preselezione, prima si specifica il patch desiderato e poi si conferma la selezione. Il suono cambia solo dopo che si è confermata la selezione.

# **Cambiamento del metodo di richiamo patch nella preselezione**

Per cambiare il metodo di richiamo dei patch nella preselezione, si deve accendere l'unità tenendo premuto l'interruttore pedale  $\lceil \blacktriangle \rceil$ .

### **Specificazione del patch desiderato**

**Usare gli interruttori pedale [**W**]/[**Q**]per selezionare il patch successivo che si desidera usare.**

Si possono usare anche i tasti VALUE [+]/[-] per cambiare solo la bank.

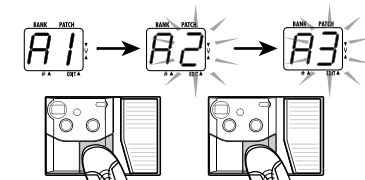

La bank <sup>e</sup> il numero di patch da usare successivamente appaiono sul display, ma il suono non cambia ancora.

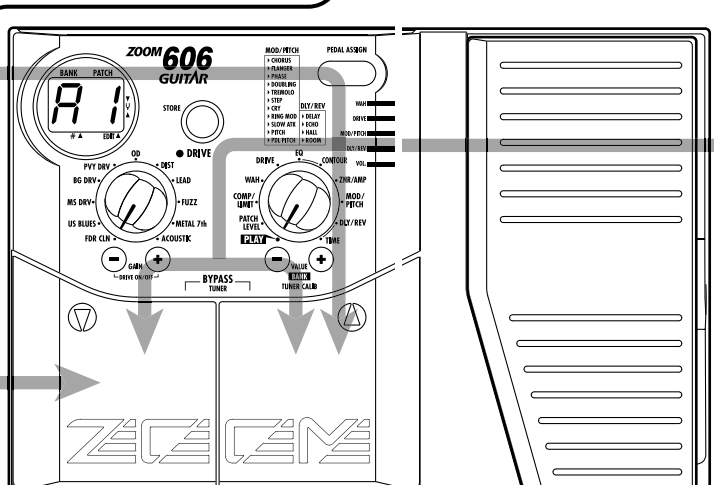

# **Verifica del cambiamento di patch**

**Se è visualizzato il patch desiderato, premere contemporaneamente gli interruttori pedale** [▼]/[▲].

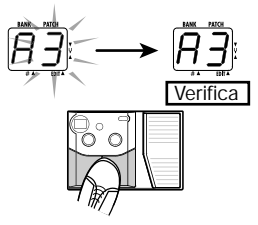

Il cambiamento di patch viene confermato, il suono cambia e il display cessa di lampeggiare e rimane illuminato.

## **Cambiamento del metodo di richiamo patch di nuovo alla selezione diretta**

**Per cambiare il metodo di richiamo dei patch riportandolo alla selezione diretta, basta spegnere e riaccendere l'unità.**

Questo riporta il metodo di selezione patch all'impostazione originale.

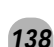

### **Ripristino delle impostazioni di default di fabbrica**

L'unità 606 viene fornita con 42 patch consigliati (patch di default di fabbrica). Anche se qualcuno di questi patch viene sovrascritto, è possibile ripristinare i contenuti originali dei patch in qualsiasi momento. Sono disponibili due metodi per il ripristino delle impostazioni di default di fabbrica. "Inizializzazione totale" riporta l'intera serie dei patch alle condizioni originali. "Richiamo alle impostazioni di fabbrica" riporta uno specifico patch alla condizione originale.

**1. Tenendo premuto il tasto STORE, accendere l'unità.**

L'indicazione "AL" lampeggia sul display.

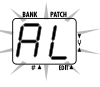

### ■ Per esequire l'inizializzazione totale

### **2. Premere di nuovo il tasto STORE.**

Tutte le impostazioni dei patch vengono riportate alla condizione di default di fabbrica, e l'unità commuta al modo di esecuzione. Per annullare l'inizializzazione totale, premere il tasto VALUE [-].

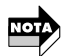

Tutti i patch creati dall'utilizzatore verranni persi quando si esegue l'inizializzazione totale. Usare questa funzione con cautela.

### ■ Per eseguire il richiamo alle impostazioni di fabbrica

**2. Usare i commutatori a piede [**W**]/[**Q**] per selezionare il patch che si vuole riportare alla condizione originale.** 

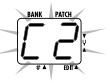

Lo specificato bank e numero di patch lampeggiano sul display. Durante il richiamo alle impostazioni di fabbrica, i tasti VALUE [+] / [-] non possono essere utilizzati per cambiare solo il bank.

### **3. Premere di nuovo il tasto STORE.**

Le impostazioni del patch specificato ritornano alla condizione di default di fabbrica.

Se si desidera, ripetere i passi 2 e 3 per ripristinare altri patch. Per concludere l'operazione di richiamo ai valori di fabbrica, premere il tasto VALUE [-]. L'unità a questo punto commuterà al modo di esecuzione.

# **Regolazione del pedale di espressione**

Il pedale di espressione dell'unità 606 è regolato in fabbrica per un funzionamento ottimale, ma talvolta, può essere necessario un riadattamento. Se l'azione del pedale sembra essere insufficiente, oppure se occorre un grande cambiamento anche spingendo il pedale solo leggermente, regolare il pedale come viene mostrato di seguito.

**1. Mentre si tiene premuto il tasto PEDAL ASSIGN, accendere l'unità.**

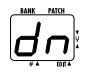

L'indicazione "dn" lampeggia sul display.

**2. Con il pedale di espressione completamente alzato, premere il tasto STORE.**

L'indicazione del display cambia in "UP".

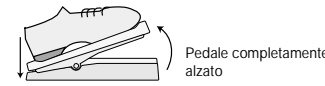

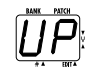

**3. Spingere il pedale di espressione completamente in basso e quindi sollevare il piede dal pedale.**

Quando si rilascia il piede, il pedale ritorna un poco indietro.

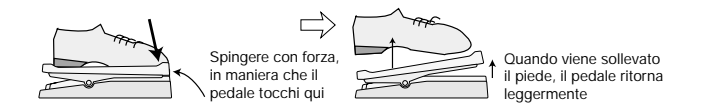

### **4. Premere il tasto STORE.**

La regolazione è completata, e l'unità ritorna al modo di esecuzione.

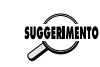

Il punto dove viene premuto il tasto STORE riportato al passo 3, determina il punto di commutazione attivato/disattivato del modulo. Se si desidera che il pedale esegua la commutazione attivato/disattivato con un tocco più leggero, spingere il tasto ad una posizione un poco più alta del pedale.

# **Sequenza di effetti**

Un patch dell'unità 606 può essere immaginato composto da 8 moduli di effetto collegati in serie, come viene mostrato nell'illustrazione sotto riportata. Dipendentemente dall'impostazione attivato/disattivato dei singoli moduli, è possibile usare tutti gli otto moduli di effetto insieme oppure solo i moduli specificati.

### **Sequenza del modulo di effetto e tipi di effetto**

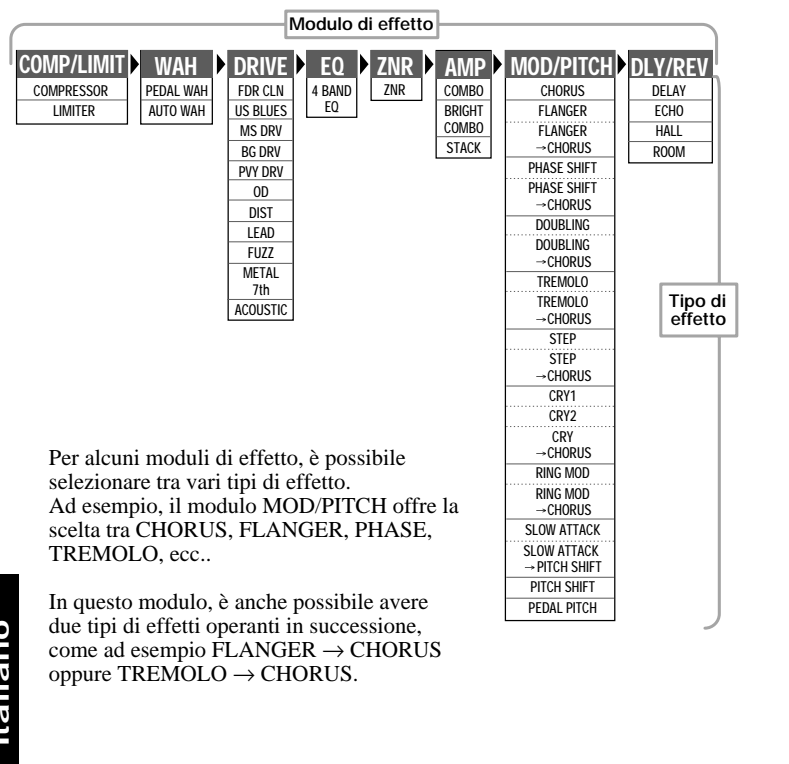

# **Parametri di effetto**

Questa sezione spiega tutti i tipi di effetto ed i parametri dei relativi moduli di effetto.

### **Come leggere l'elenco "Parametri di effetto"**

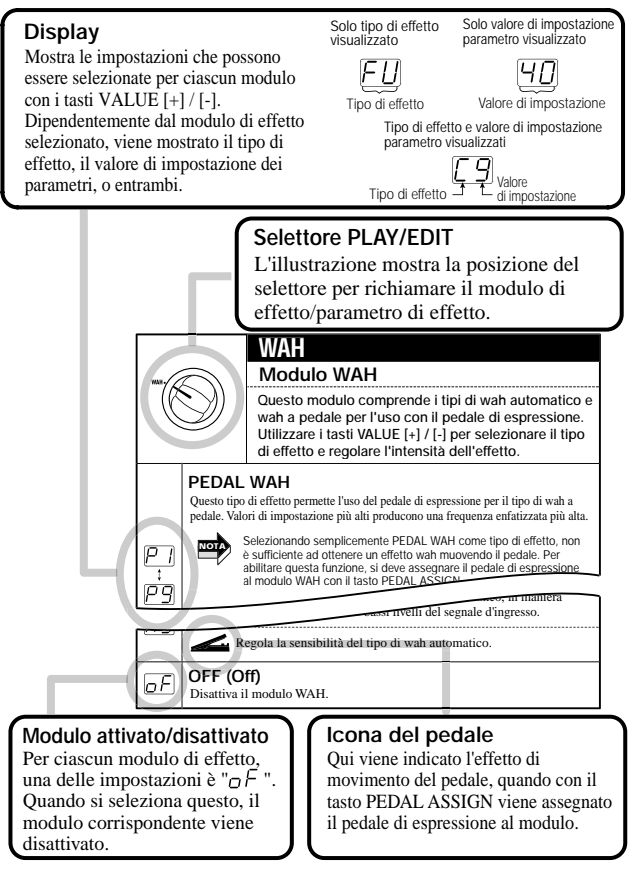

**Italiano**

**Italiano**

#### **Parametri di effetto PATCH LEVEL COMP/LIMIT Parametri di effetto WAH**

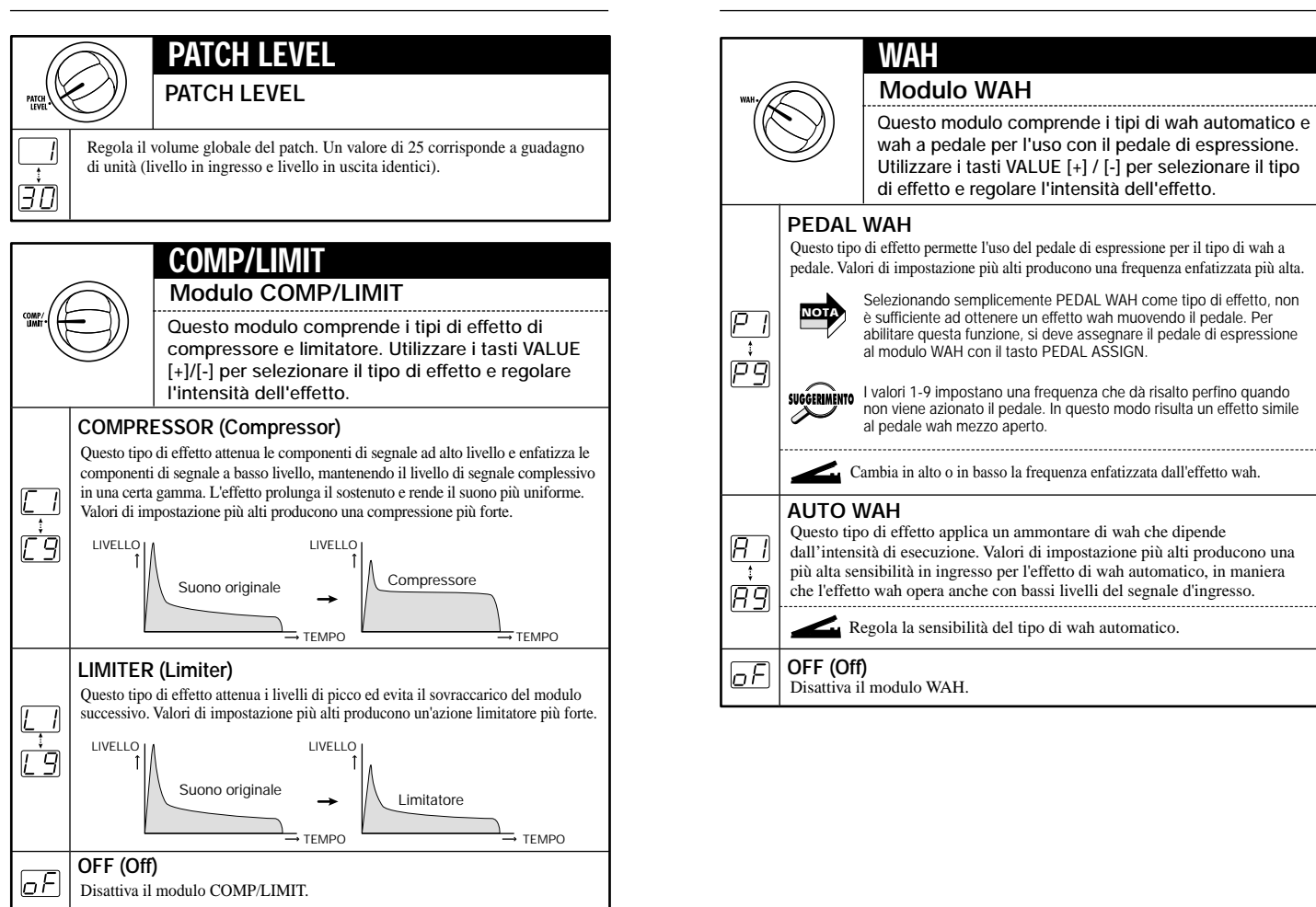

**Italiano**

**Italiano**

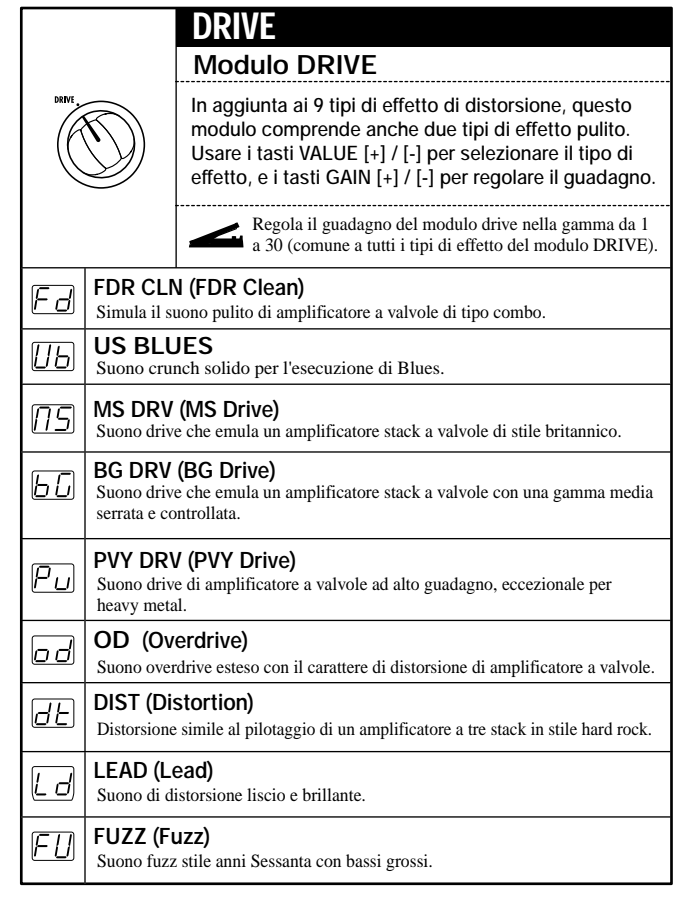

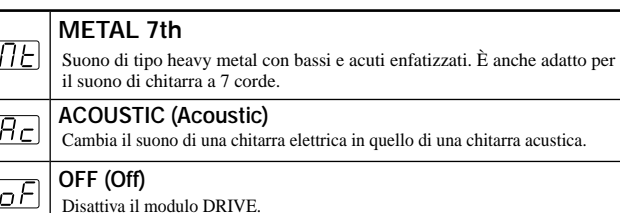

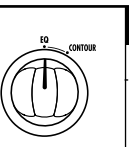

# **EQ**

### **Modulo EQ (parametro basilare)**

**Questo modulo comprende un equalizzatore a 4 bande. Usare i tasti VALUE [+]/[-] per selezionare le caratteristiche di EQ.**

### **4 BAND EQ (4-Band Equalizer)**

Permette di enfatizzare o tagliare la banda bassi/medi/alti/presenza. Si può selezionare uno di 50 schemi ( 1-50).

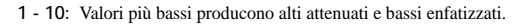

- **11 20:** Valori più bassi producono una frequenza enfatizzata più bassa.
- **21 24:** Valori più bassi producono una gamma media enfatizzata.  **25:** Caratteristiche piatte
- **26 30:** Valori più alti producono alti enfatizzati.
- **31 40:** Valori più alti producono una frequenza enfatizzata più alta.
- **41 50:** Valori più alti producono presenza e bassi enfatizzati.

#### **OFF (Off)**

 $[50]$ 

 $\overline{\varrho F}$ Disattiva il modulo EQ.

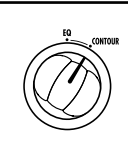

### **CONTOUR**

### **Modulo EQ (parametri estesi)**

**Questi parametri servono a regolare il funzionamento dell'effetto per il tipo di effetto selezionato con i parametri basilari del modulo EQ.**

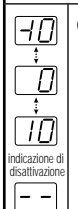

### **CONTOUR (Contour)**

Usando il valore 0 come riferimento (impostazione piatta), i valori negativi causano un aumento dell'enfatizzazione nella gamma bassa e i valori positivi causando un aumento dell'enfatizzazione nella gamma alta. Quando il modulo EQ è attivato, questo parametro è sempre attivo. Controllare questo parametro se il tipo di effetto 4 BAND EQ non sembra produrre i risultati desiderati.

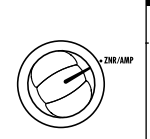

# **ZNR/AMP**

### **Modulo ZNR/AMP**

**Questo modulo comprende ZNR (ZOOM Noise Reduction) per la riduzione del rumore durante le pause dell'esecuzione o i passaggi silenziosi, e un simulatore di amplificatore che simula il suono di vari amplificatori per chitarra.**

### **ZNR**

9

-2 Ξ ZNR (ZOOM Noise Reduction) serve per la riduzione del rumore durante le pause dell'esecuzione o i passaggi silenziosi. Valori di impostazione più alti producono una più efficiente riduzione del rumore. Impostare il valore più alto possibile che non produca tagli innaturali del suono.

### **COMBO**

Simula un amplificatore di tipo combo. Quando viene selezionata questa impostazione, il simulatore di amplificatore è attivato e ZNR è disattivato.

### **ZNR + COMBO**

ZNR e il simulatore di amplificatore sono entrambi attivati. Aumentando il valore della cifra destra si ottiene una più efficiente riduzione del rumore.

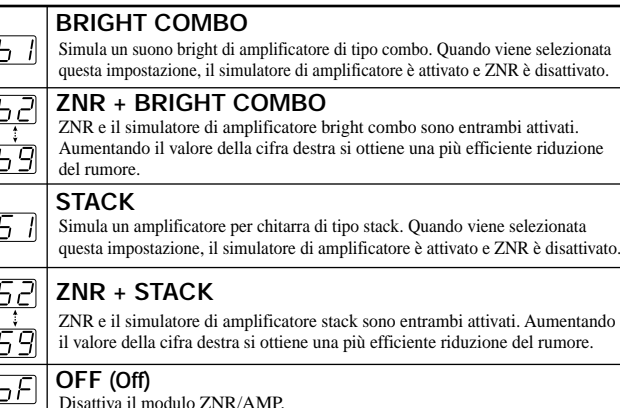

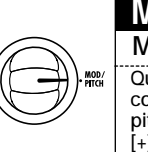

### **MOD/PITCH Modulo MOD/PITCH**

**Questo modulo comprende effetti di modulazione come ad esempio chorus e flanger, così come pure pitch shifter (variatore di tono). Usare i tasti VALUE [+]/[-] per selezionare il tipo di effetto e regolare l'intensità dell'effetto.**

### **CHORUS (Chorus)**

Questo effetto missa una componente di tono variato al segnale originale, producendo un suono corposo ed espanso. Valori di impostazione più alti producono un effetto chorus più pronunciato.

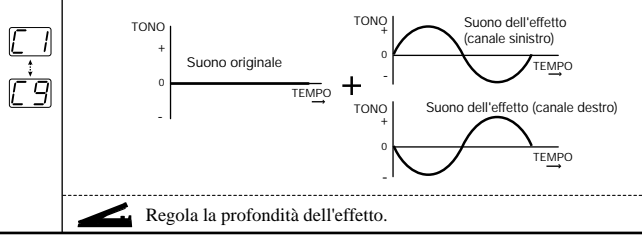

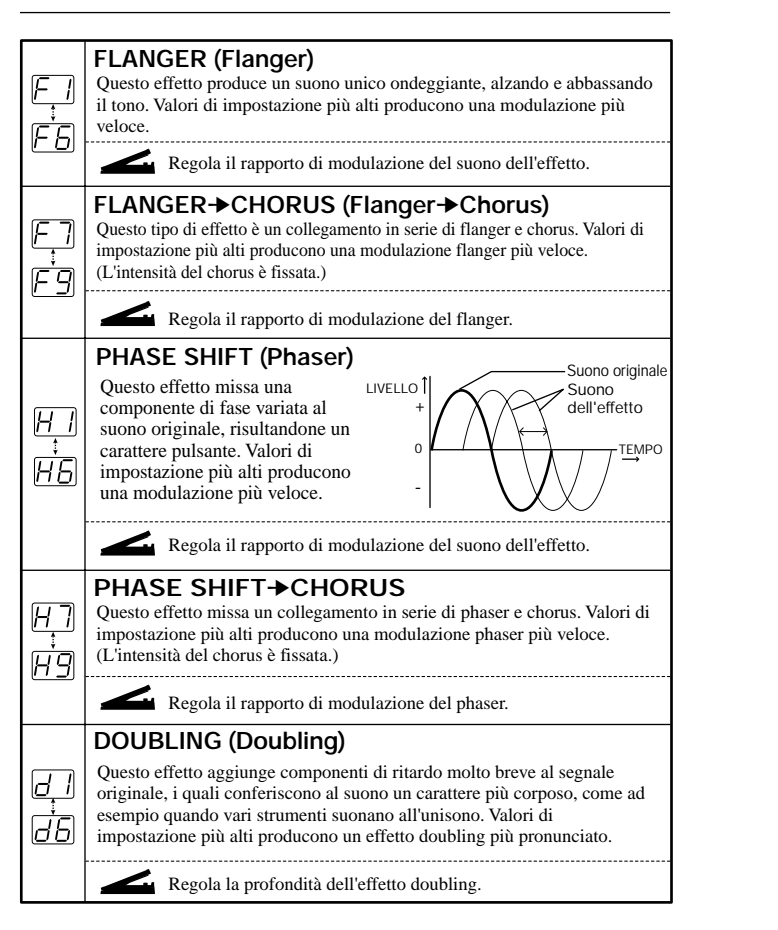

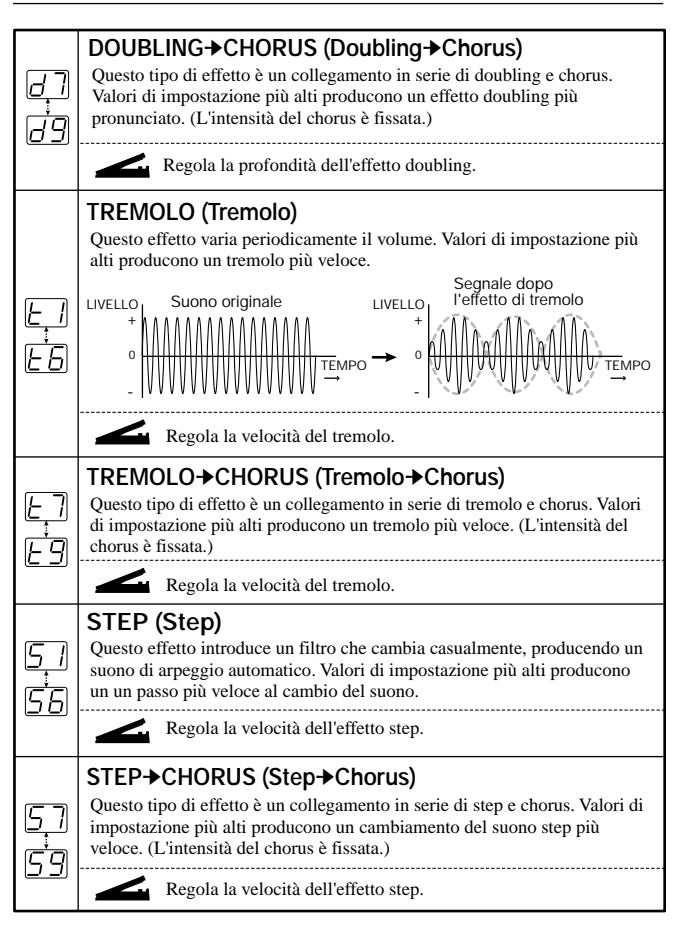

**Italiano**

**Italiano**

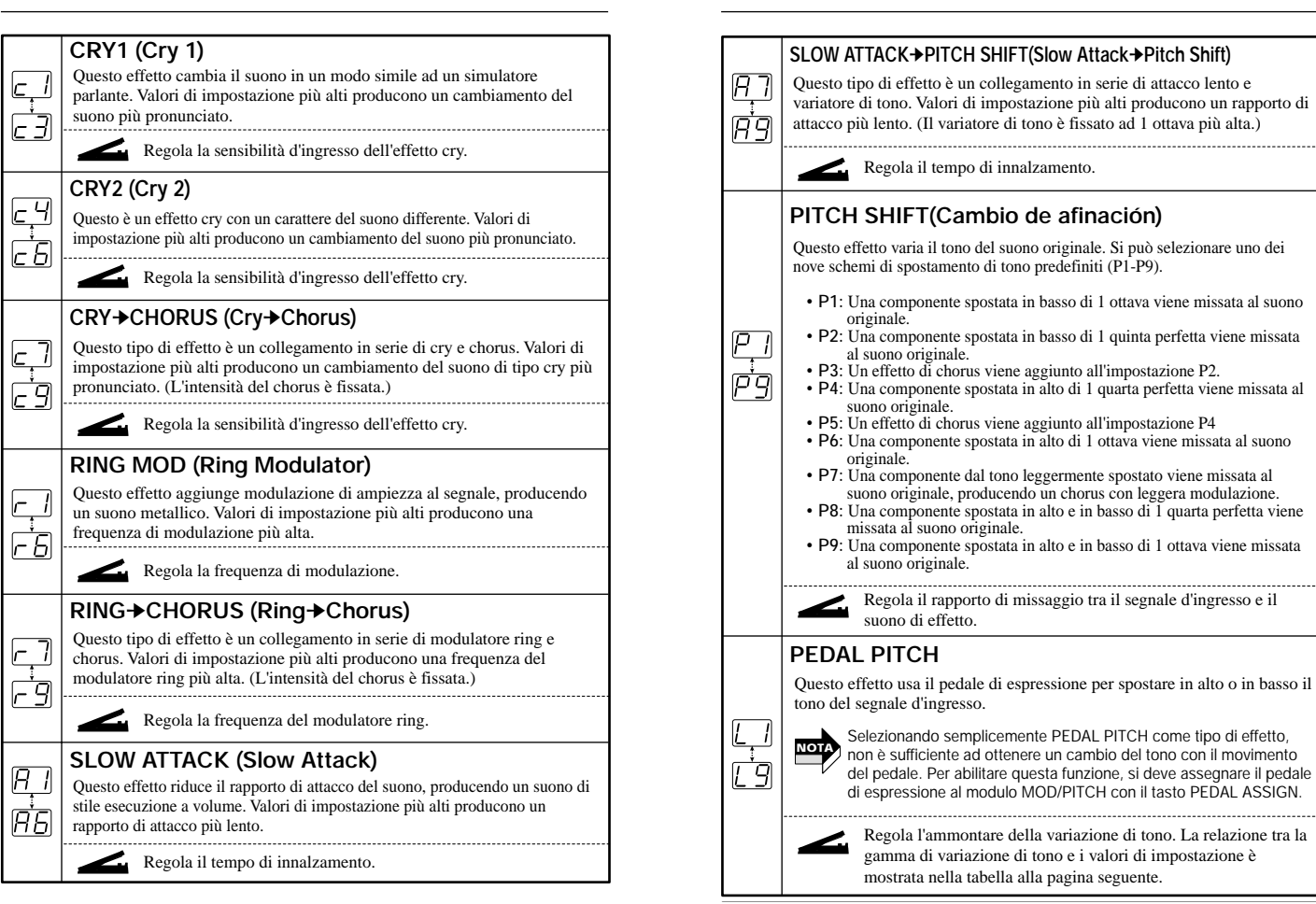

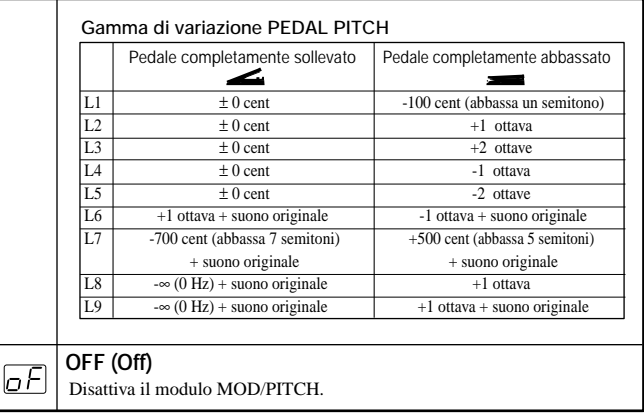

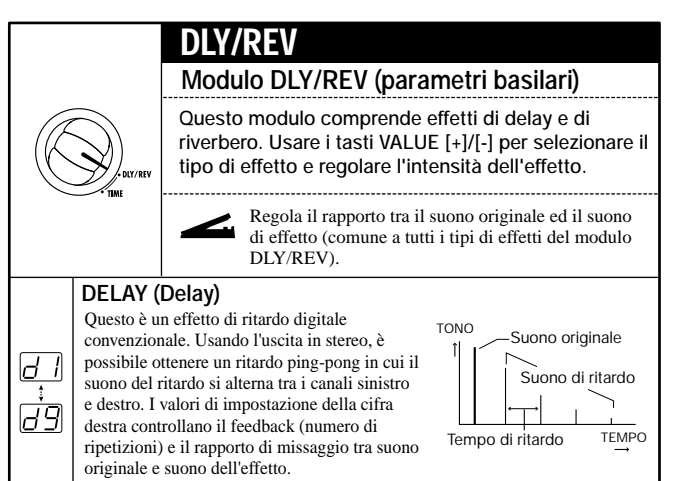

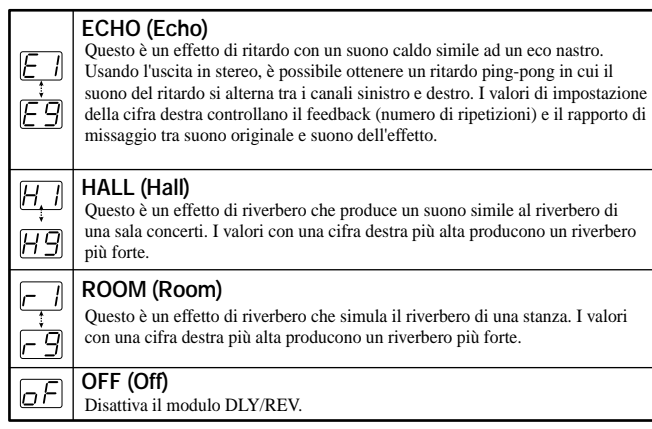

### **TIME**

### **Modulo DLY/REV (parametri estesi)**

**Questi parametri servono per regolare il tempo di ritardo o il tempo di riverbero, per il tipo di effetto selezionato con i parametri basilari del modulo DLY/REV.**

**I parametri sono collegati al modulo DLY/REV e sono disattivati quando il modulo DLY/REV è disattivato.**

### **DELAY TIME (Delay Time)**

(Quando DELAY o ECHO è selezionato come tipo di effetto) Imposta il tempo di ritardo nella gamma 1-37. Il tempo di ritardo effettivo corrisponde al valore di impostazione x 10 (ms). (Esempio: Un valore di impostazione di "15" corrisponde ad un tempo di ritardo di 150 ms.)

#### **REVERB TIME (Reverb Time)**

ndicazione d disattivazion

ΠC

 $\overline{H}$ 

(Quando HALL o ROOM è selezionato come tipo di effetto) Imposta il tempo di riverbero nella gamma 1-10. I valori con una cifra destra più alta producono un tempo di riverbero più lungo.

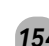

# **Soluzione di problemi**

#### **L'unità non si accende.**

Fare riferimento a "1. Accensione" a pagina 126.

#### **Nessun suono**

Il pedale di espressione è completamente alzato? Per alcuni patch il pedale di espressione controlla il volume, e per ottenere il volume desiderato il pedale deve essere abbassato.

#### **Il funzionamento del pedale di espressione non dà l'effetto desiderato**

Provare a regolare la sensibilità del pedale di espressione (vedere a pagina 141).

### **Il patch non cambia**

Controllare se il metodo di richiamo dei patch è impostato sulla preselezione (vedere pagina 138).

### **Livello elevato di rumore**

Si sta usando l'adattatore AC ZOOM? Assicurarsi di usare solo un adattatore per 9 V DC, 300 mA con spina a centro negativo (ZOOM AD-0006).

### **Le pile durano poco.**

Si stanno usando pile al manganese? Il tempo di funzionamento continuo è di 24 ore con pile alcaline ma solo 7 ore con pile al manganese. Si consiglia di usare pile alcaline.

# **Precauzioni per l'uso**

Ai fini della sicurezza, il 606 è stato progettato in modo da garantire la massima protezione contro le emissioni di radiazioni elettromagnetiche dall'interno dell'apparecchiatura così come da interferenza esterne.

Tuttavia, un'apparecchiatura che sia molto sensibile alle interferenze o che emetta forti onde elettromagnetiche non deve essere collocata vicino al 606, questo in quanto la possibilità di interferenze non può essere esclusa del tutto.

Nel caso di qualsiasi tipo di strumento a controllo digitale, 606 incluso, i danni causati dall'elettromagnetismo sono causa di cattivo funzionamento e possono rovinare o distruggere i dati. Siccome questo è un pericolo sempre presente, è bene avere sempre molta cura al fine di ridurre al minimo i rischi di danni.

### **Interferenze elettriche**

Il 606 è dotato di un circuito digitale che può provocare delle interferenze e del rumore se viene posizionato troppo vicino ad un'altra apparecchiatura elettrica come la televisione o la radio. Se dovesse verificarsi un problema di questo tipo, allontanare il 606 dall'apparecchio interessato. Inoltre, quando delle luci fluorescenti o delle unità con un motore interno sono troppo vicinc al 606, il funzionamento dello strumento potrebbe risentirne.

### **Pulizia**

Utilizzate un panno morbido ed asciutto per pulire il 606. Se necessario, inumidirlo leggermente. Evitate di utilizzare abrasivi, cere o solventi (come del diluente per pittura o alcool) poiché possono intaccarne le finiture o rovinarne le superfici.

Conservate le istruzioni per l'uso in un posto facilmente accessibile per riferimenti futuri.

## **Specifications**

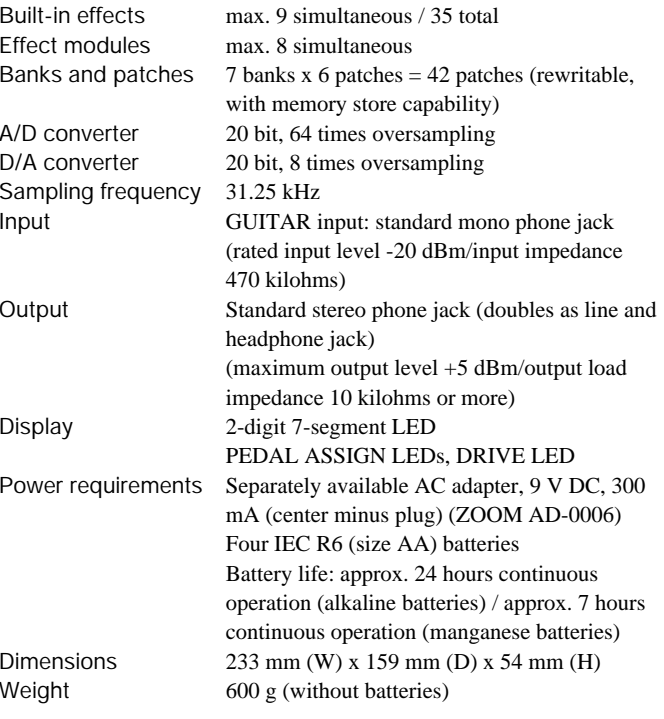

 $\cdot$  0 dBm = 0.775 Vrms

• Design and specifications subject to change without notice.

# **Patch List**

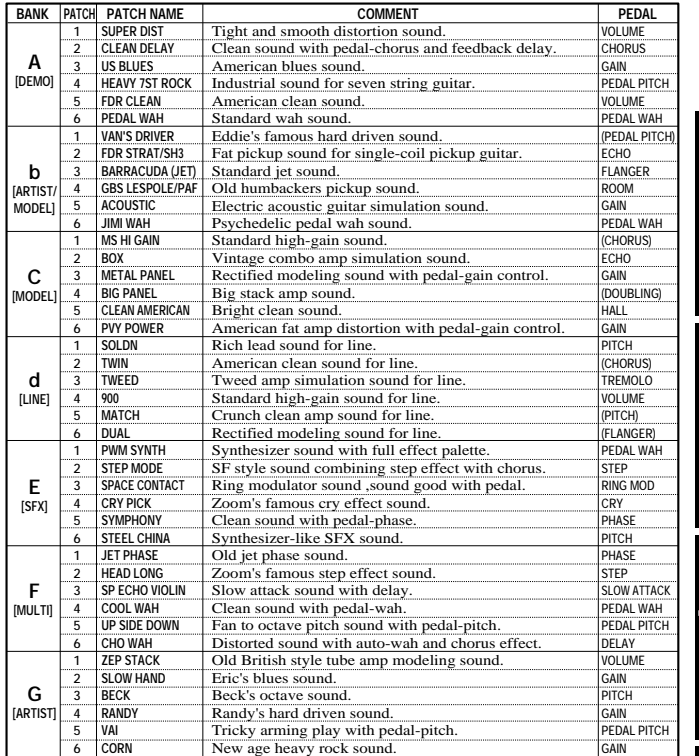

Es ist empfehlenswert, den Wert für ZNR (Zoom Noise Reduction) an die jeweils verwendete Gitarre anzupassen.

Nous vous recommandons de régler la valeur ZNR (Zoom Noise Reduction) pour chaque Patch en fonction de la guitare utilisée.

Se recomienda ajustar el valor de ZNR (Reducción de ruido ZOOM) para cada parche de acuerdo con la guitarra que esté utilizando.

Si consiglia di impostare il valore ZNR (Zoom Noise Reduction) per ciascun patch in corrispondenza alla chitarra usata.

**Italiano**

**Deutsch**

**Français**

Español

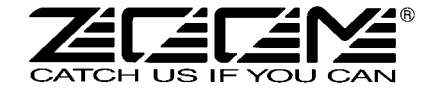

**ZOOM CORPORATION** NOAH Bldg., 2-10-2, Miyanishi-cho, Fuchu-shi, Tokyo 183-0022, Japan PHONE: +81-42-369-7116 FAX: +81-42-369-7115 Web Site: http://www.zoom.co.jp

Printed in Japan 606-5050-1